## Procedimento Operacional Padrão nº 08 Copiar Peças de um processo digital para outro

- a) Acessar o SAJ5/PG e siga os passos abaixo (descritos na Figura 1):
	- 1) Clique no Atalho para digitalização de peças processuais, ao abrir a tela digite o número do processo;
	- 2) Clique no botão Arquivo;
	- 3) Acesse "Copiar peças de outro processo".

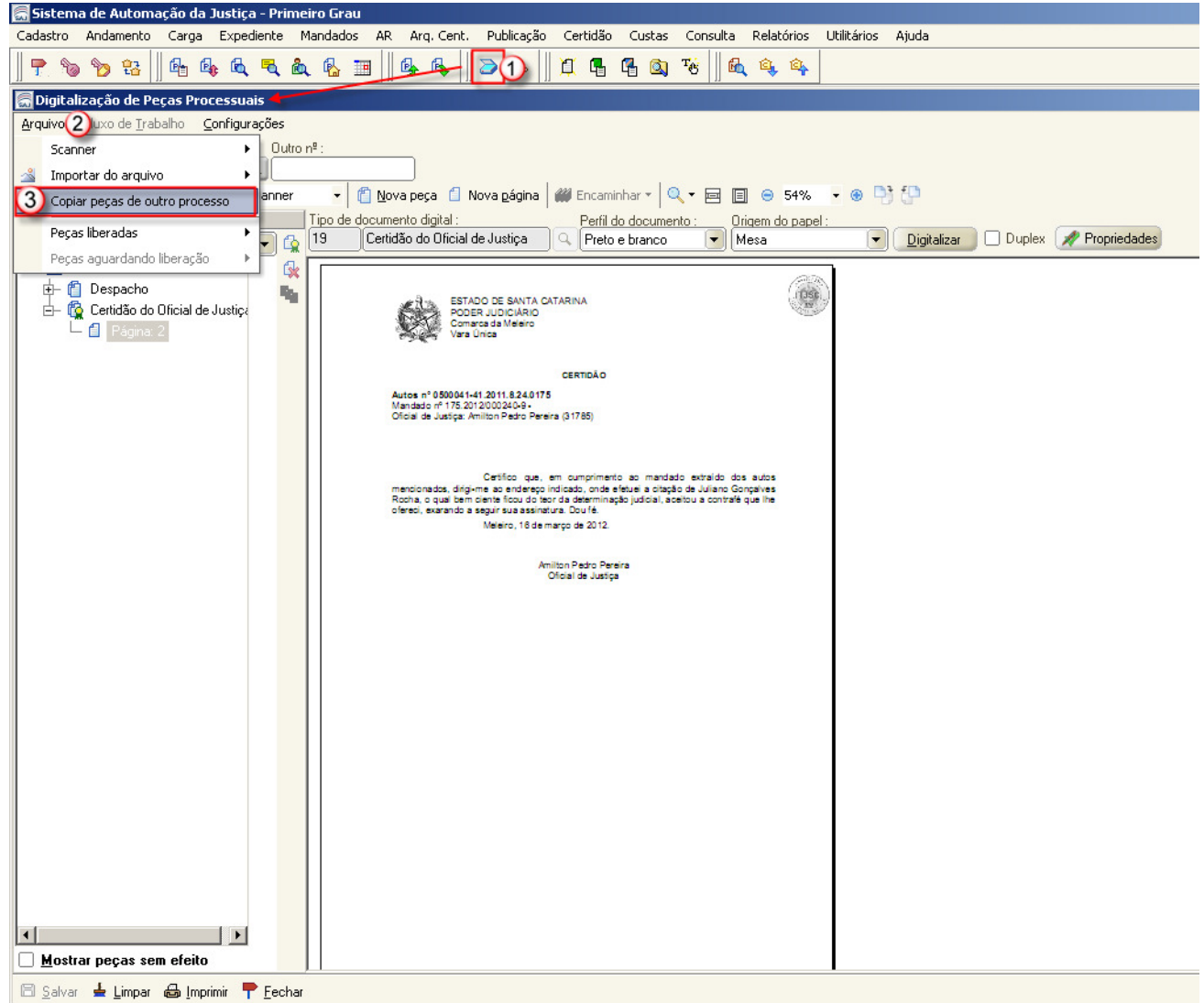

Figura 1 – Tela de digitalização de peças processuais

- b) A tela para copiar as páginas do processo será aberta, conforme segue descrito na Figura 2:
	- 1) Selecione as peças que deverão ser copiadas;
	- 2) Clique em "Copiar".

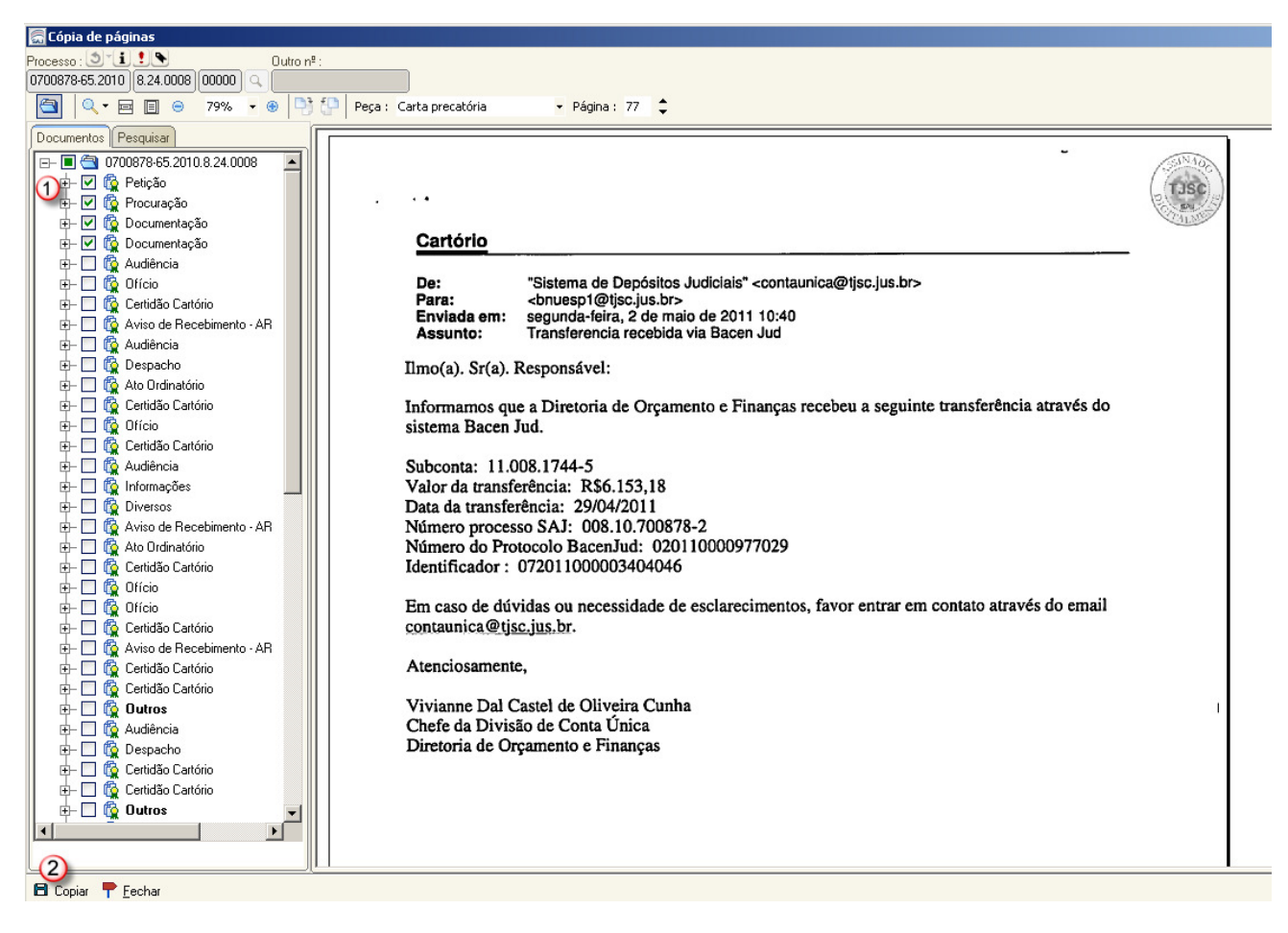

Figura 2 – Tela de cópias de páginas

- c) Agora é necessário liberar as peças nos autos digitais, conforme segue descrito na Figura 3:
	- 1) Categorize as peças corretamente;
	- 2) Selecione as peças que deseja liberar;
	- 3) Clique no botão "Salvar", se estiver habilitado;
	- 4) Clique no ícone Liberar nos autos digitais.

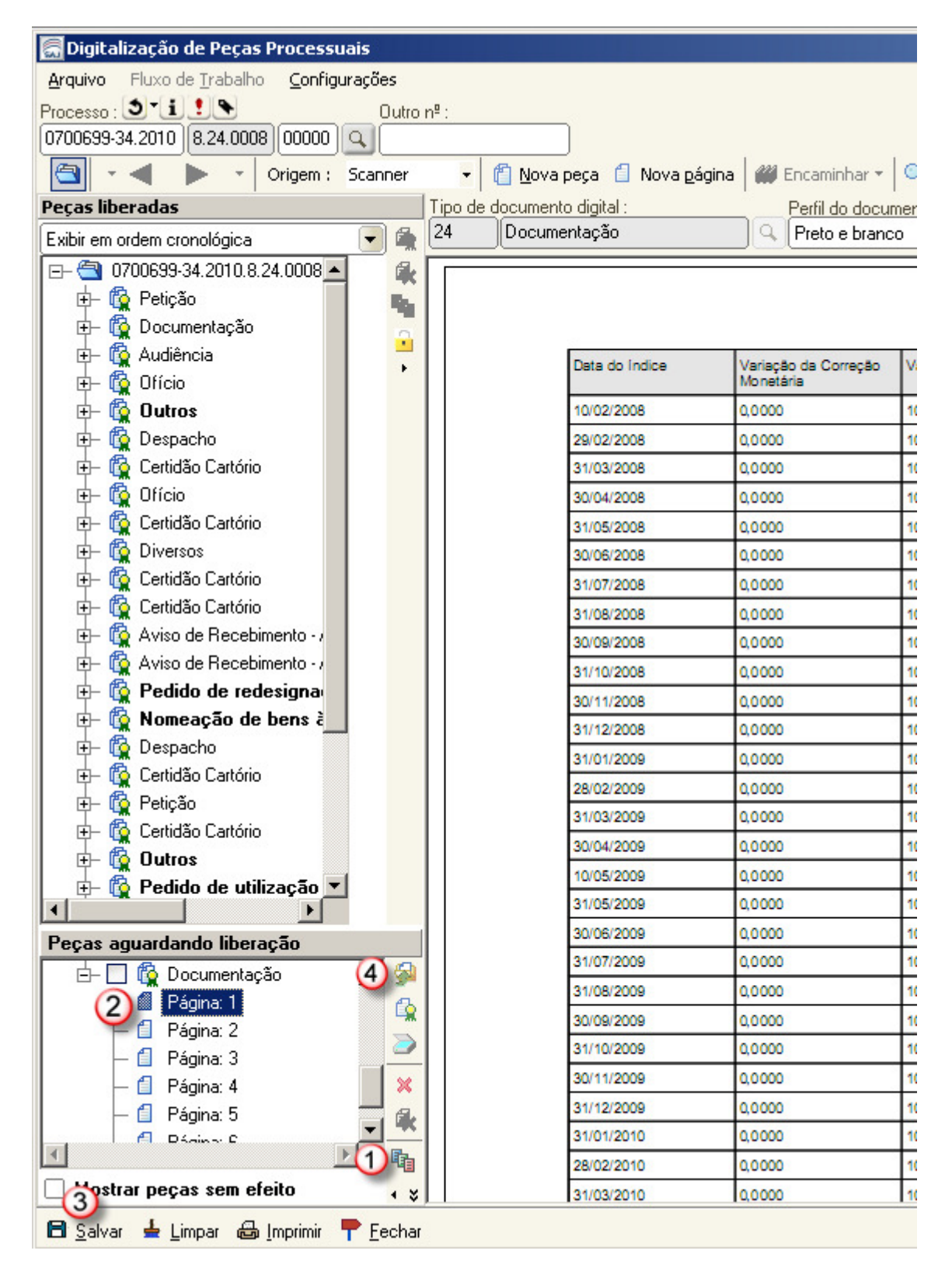

Figura 3 – Tela de digitalização de peças processuais